# **INTEGRATING POINTS**

#### **INTEGRATION**

• Integration is the process of integrating data between two different modules (or) applications.

#### **Need of Integration point**

When we need to transfer any form data from one application to another application for a functionality purpose, we create an integration point. The source and target address needs to be specified for transferring data

#### **Types of Integration**

- Apps to Apps
- Apps to Non Apps
- Non Apps to Non Apps

#### **Creation of Integrating points**

We require four forms to create integration points.

- Add Integration Point.
- Add External group.
- Map Integration Point.
- New External Variable Group.

#### **INTEGRATION POINT**

Integration point (IP) is nothing but a template which consist of source application information (data/url's) which are used in integration process

#### **EXTERNAL GROUP**

It is used to map variable to variable.

#### **MAP INTEGRATION POINT**

It is used to link the specific IP with specific EVG.

#### **EXTERNAL VARIABLE GROUP**

- External variable group (EVG) is nothing but a template which consist of target application information (data/url's) which are used in integration process
- It is used to map source form variable to target form variable.

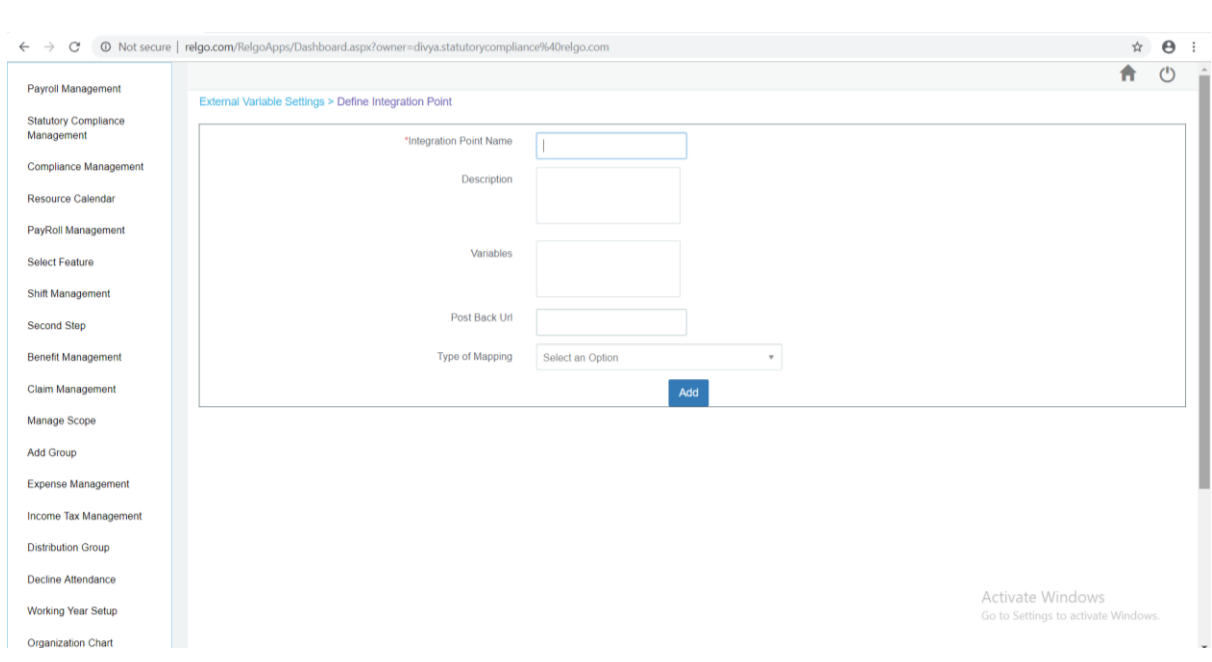

### **ADD INTEGRATION POINT**

**Variables:** Variables you want to give integration.

**Post back URL:** If you want the user to redirect to other website

**Type of mapping:** Select type of mapping as EVG

#### **ADD EXTERNAL GROUP**

• It is used to map variable to variable. Once the integration point is created. Then select External Variable Group and enter the group name then click on "Add" button which is shown in below screen.

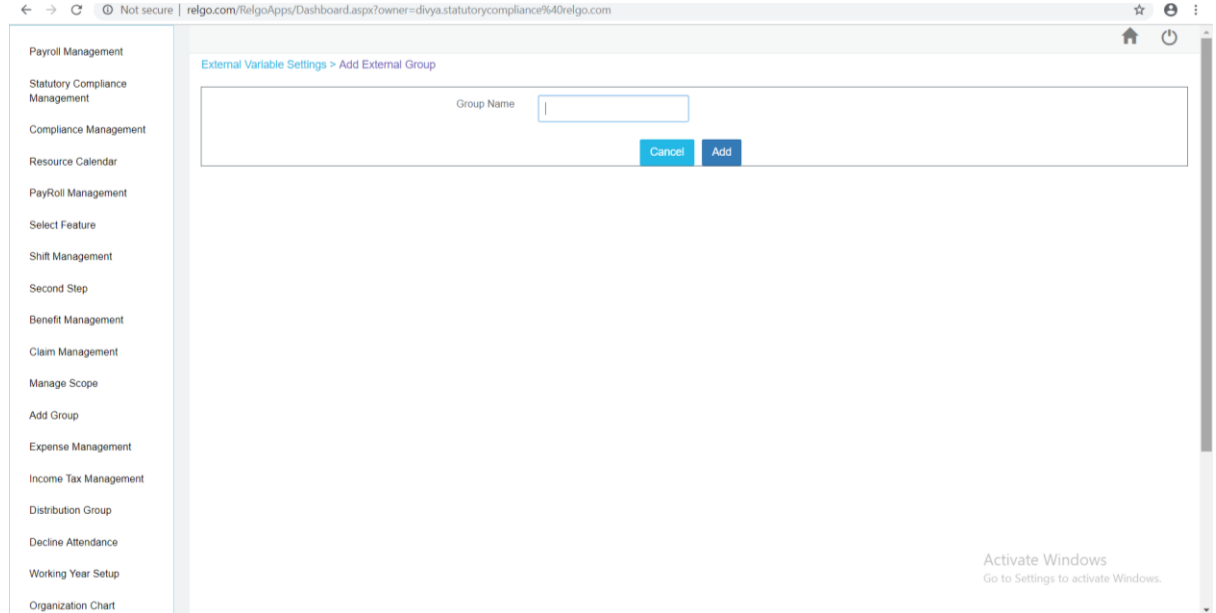

#### **MAP INTEGRATION POINT**

- It is used to link the specific Integration Point with specific EVG. Now select Map Integration point with EVG.
- There is an option called "Transaction" which is used for purchasing.
- Fill all the fields and click on "Add" Button which is shown below.

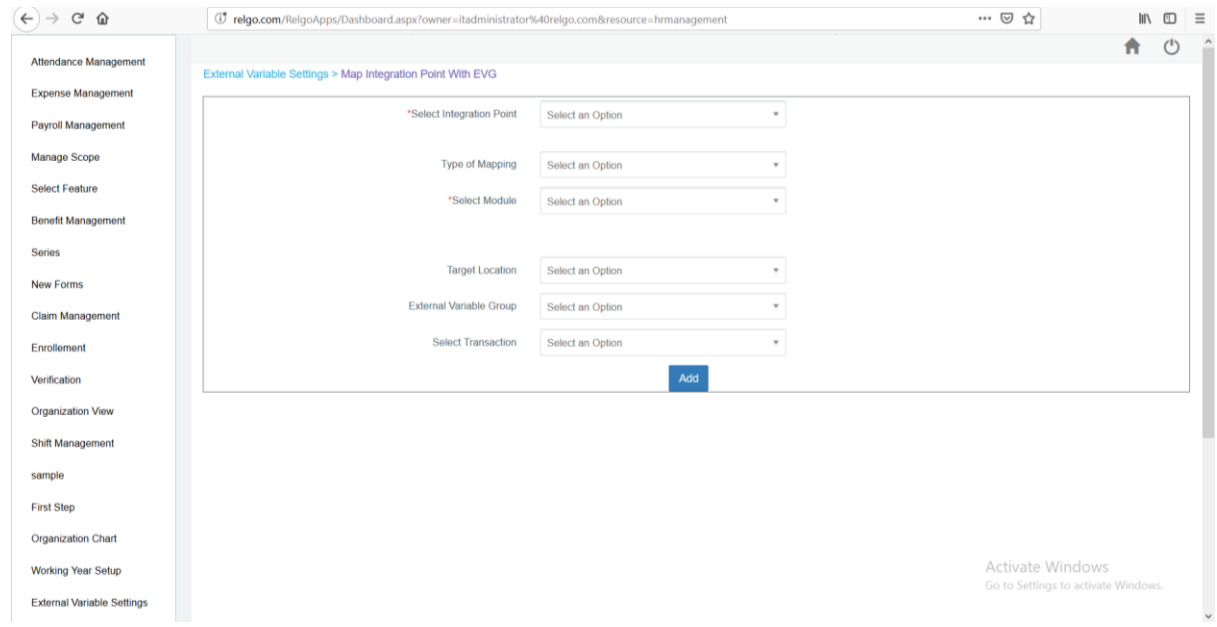

The above three forms (like Add integration point, Add External group and map integration point) are performed in source application (HR Management or HR Application) and the last form (New External variable Group) will perform in target application (Relgo Accounts).

### **NEW EXTERNAL VARIABLE GROUP**

- Linking source form variable to target form variable.
- Add Variables to EVG with the data to be populated during run time and it can be populated using binding time like group / scope / Default value / Data source variable (It varies dynamically).

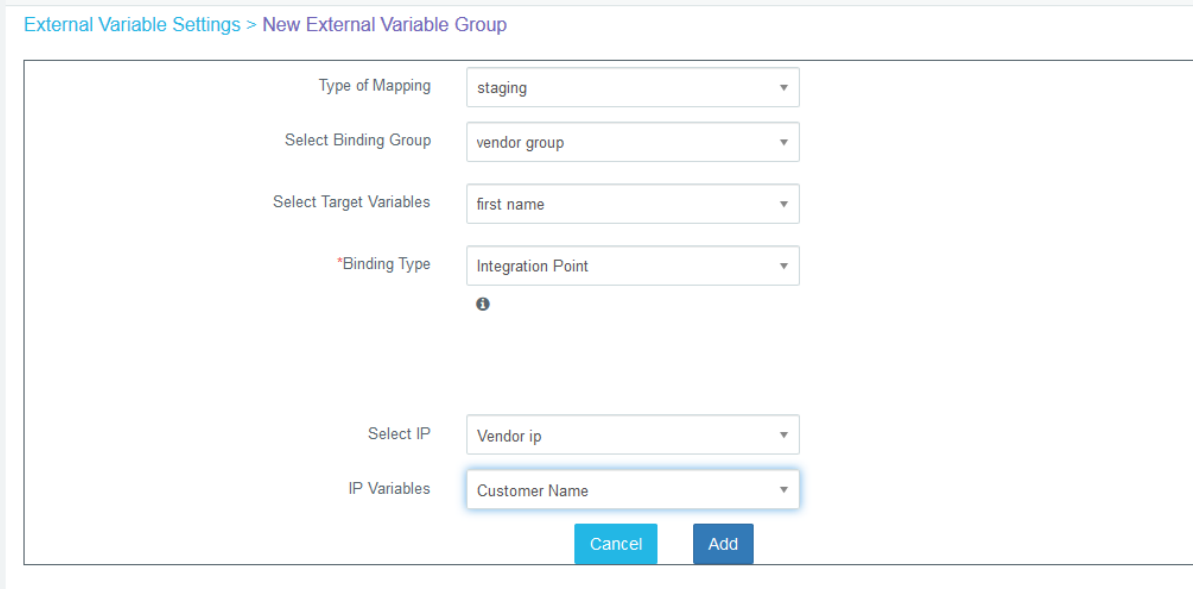

**Binding Type:** Select binding type as Data Source Variable.

For better understanding let's take an example

Source address: from which application.

Target address: to which application.

### **Employee Advance Request from HR Module**

 Employee can request for travel advance (or) salary advance for their needs. Such request needs to be recorded as a payment request in

account module. Payment request will be approved by concern authorities and makes the payment.

Use of IP and EVG in above scenario to post request details to account module

- **Step1:** Define IP in HR module and map with source form using form actions. (Advance Request Form in above scenario)
- **Step 2:** Define EVG in Account module.
- **Step 3:** Add Target form (Payment request form in accounts module in above scenario) variables to EVG with data to be populated during advance request.
- **Step 4:** Map IP and EVG in HR module.

## **WORKING**

- When employee makes advance request, form action (Form Submit) will check for any IP associated with the current form. If IP is available, resolve IP by finding filled instance with target module, target form and EVG details.
- Payment request form will be filled dynamically by considering EVG variables. A new payment request can be seen under view payment requests in accounts module.